## Настройка биометрических считывателей

Первоначальная настройка осуществляется через программу фирмы «Прософт-Биометрикс» Biosmart Studio. На вкладке устройства отображаются найденные через автопоиск считыватели в сети Ethernet.

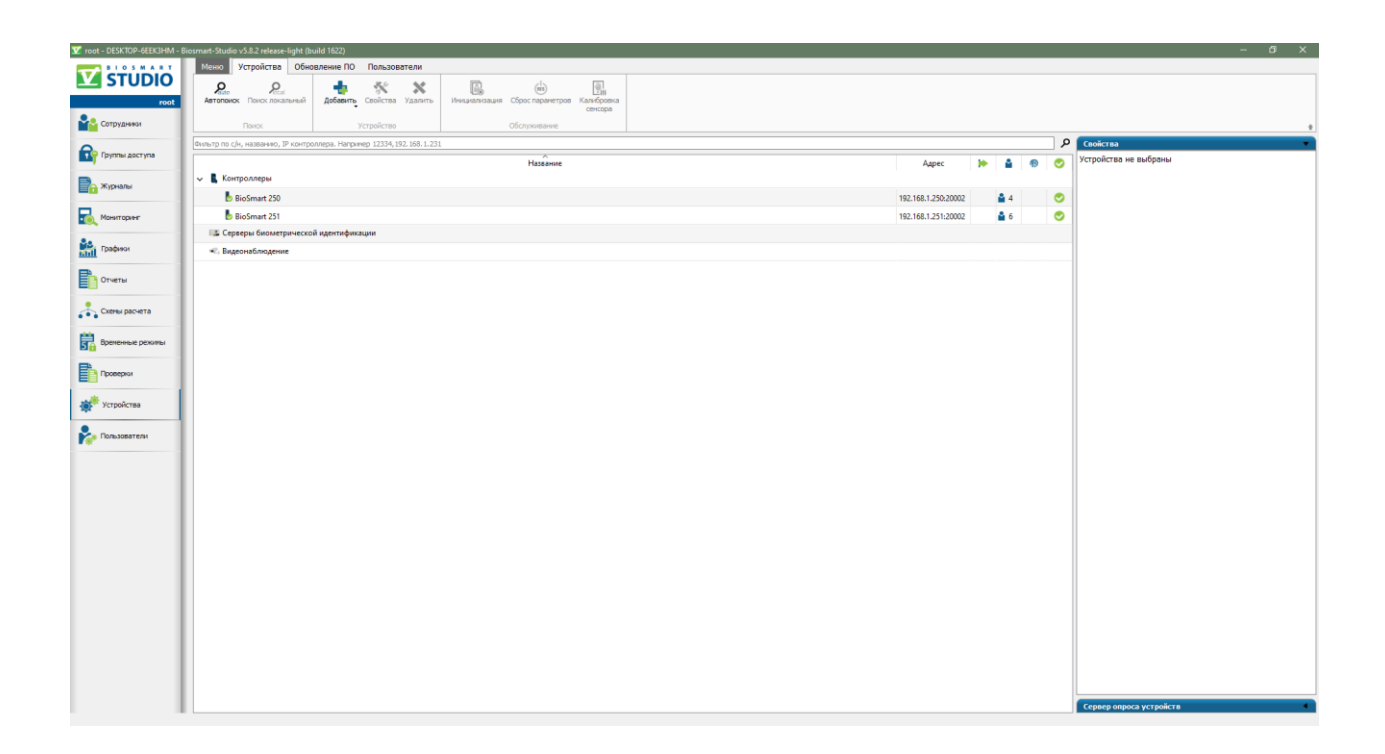

Изначально считыватели настроены на IP-адрес 172.25.110.71. Для того что бы подключится к ним в первый раз надо свой IP поменять на любой свободный 172.25.110.\*.

Считывателю нужно указать IP-адрес и порт которые в дальнейшем будут использоваться для подключения из Firesec. На вкладке «Системные» выбрать режим Wiegand выхода - Wiegand 26.

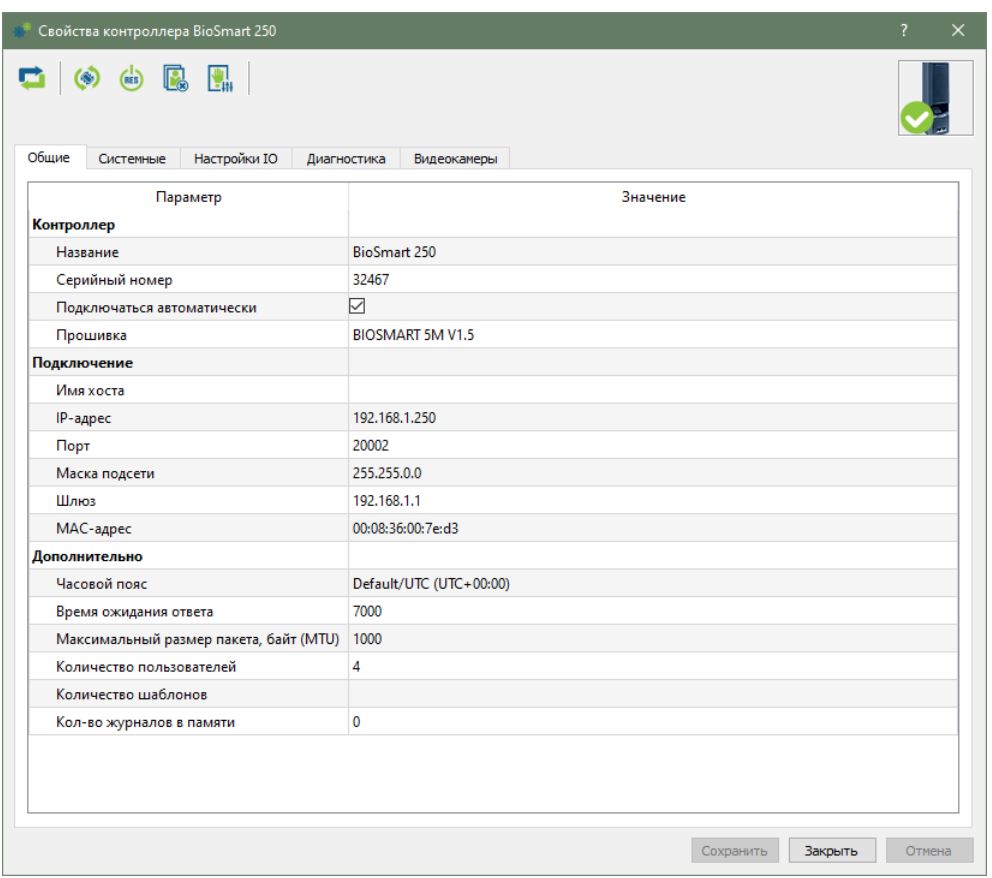

На этом настройка считывателей в Biosmart Studio заканчивается. После закрытия нужно остановить службу BioSmart Server – так как она не позволяет соединятся с считывателями по сети через ПО Firesec.

Для более подробной информации по настройке считывателей можно прочитать в мануале «Руководство по эксплуатации контроллера Biosmart 5M».

## Добавление датчиков к мкд

В Firesec Администратор в проектном режиме, выбираем в дереве устройств МКД. На вкладке «прочие свойства устройства» выбираем тип биометрического датчика – BioSmart 5M, указываем IP и порт считывателя, ранее настроенные в BiosmartStudio.

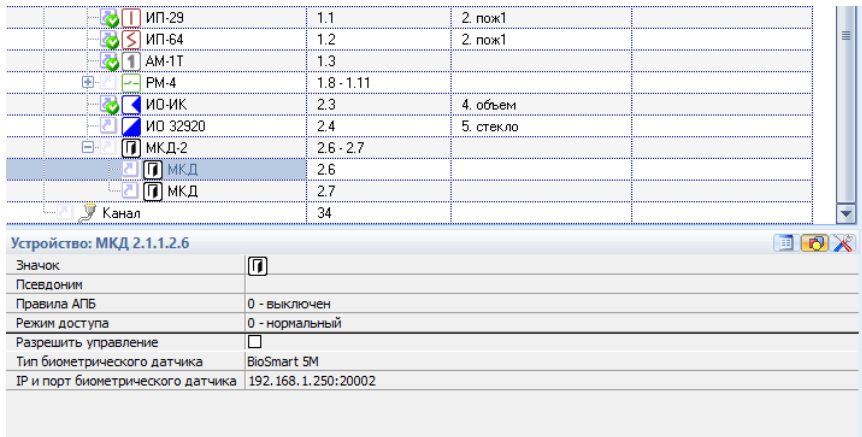

Применяем конфигурацию.

Подключаем физически считыватель как Wiegand к выбранной МКД.

## Персонал

В оперативной задаче у идентификаторов сотрудников появился третий вид идентификатора – Биометрия. Тип – BioSmart отпечаток.

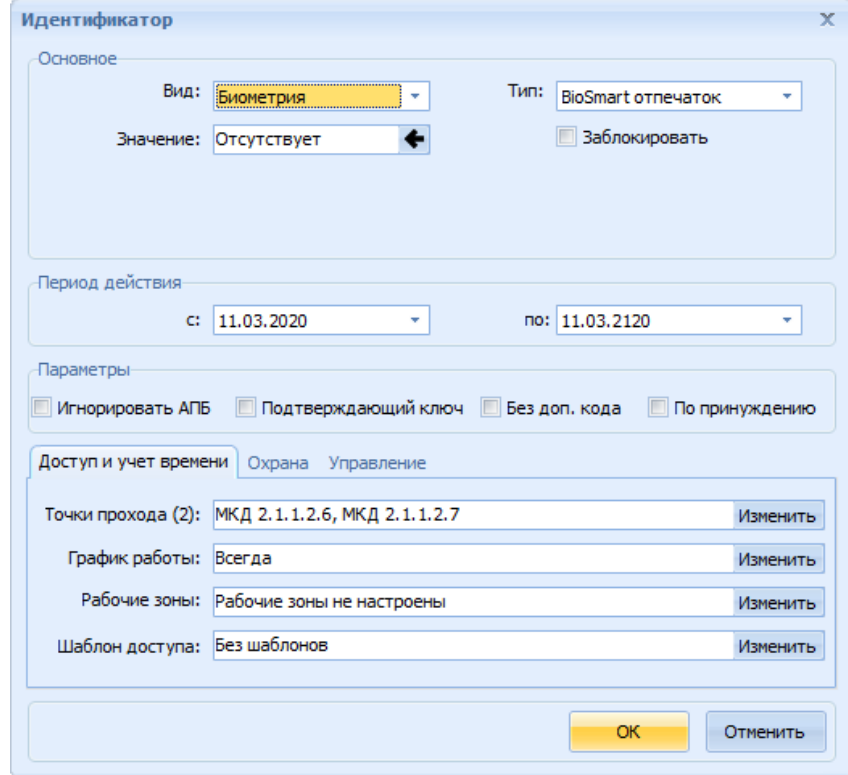

При нажатии на считывание идентификатора, появляется окно сканирование биометрических данных. В нём приведен список добавленных к МКД считывателей.

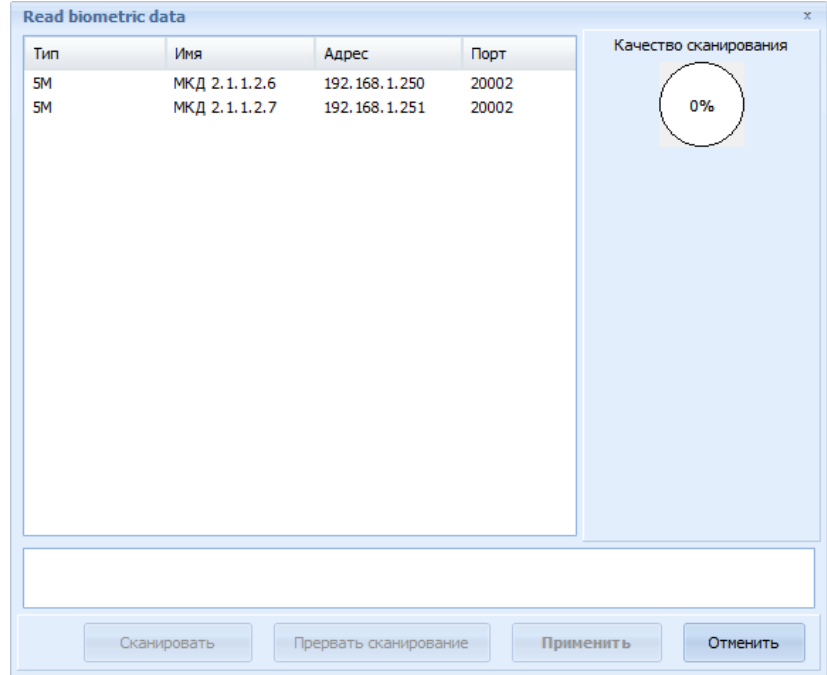

Качество сканирования должно превышать 75%.

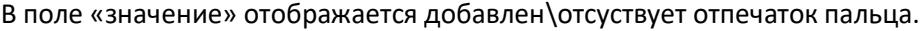

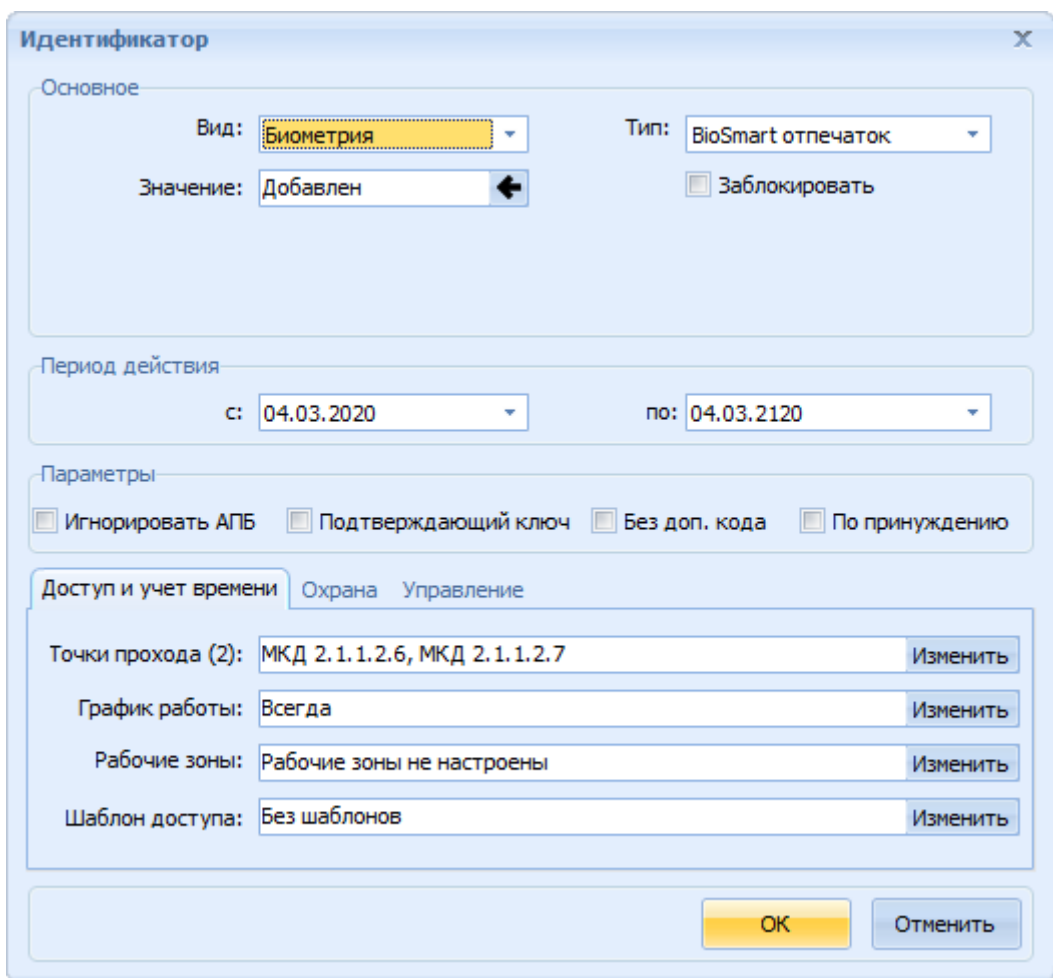

## Запись в прибор

При нажатии запись «в прибор (целиком)», на форме выбора приборов для записи будут отображаться все МКД к которым подключены биометрические считыватели.

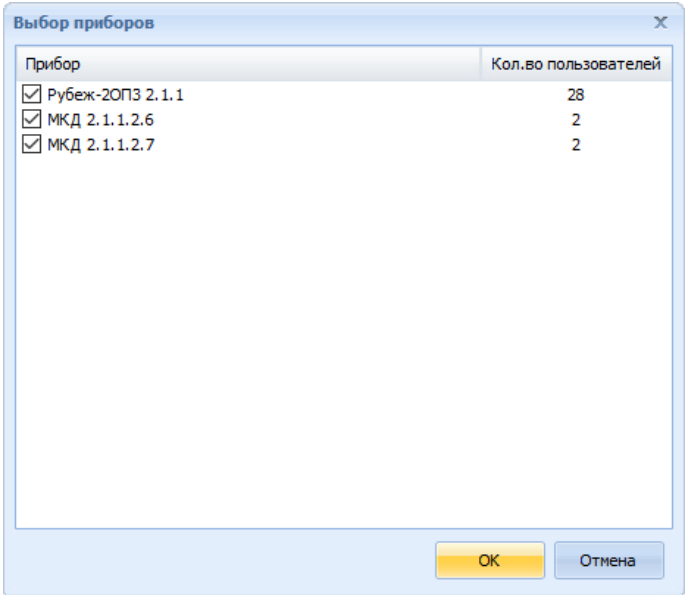

Если записать идентификатор с биометрией в считыватель не удалось, то и в прибор он записываться не должен.

Если у МКД – 0 пользователей для записи, то выполнится команда на очищение памяти у считывателя, удалятся все идентификаторы.

При включенной автоматической синхронизации или по нажатию кнопки «Обновить в приборе», идентификаторы с биометрией будут пытаться добавляться\удаляться\изменяться в считывателях BioSmart 5M и при успешной записи обновляться в приборах Firesec.